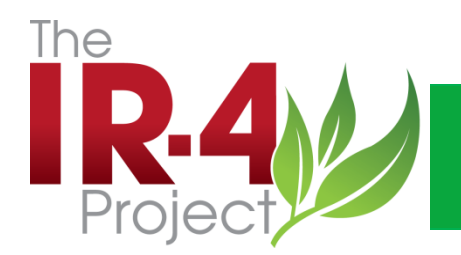

## eQA Reporting System **Training** Tammy W. Barkalow RQAP-GLP Assistant Director, Quality Assurance

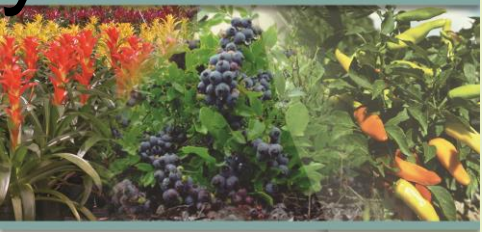

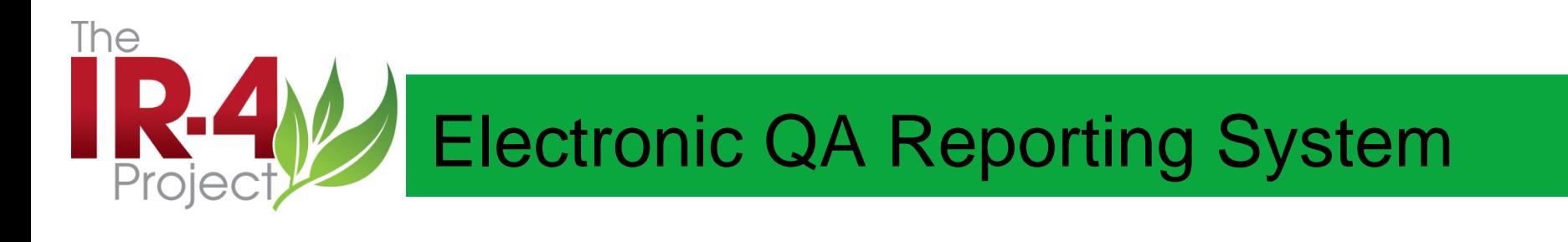

It will be important that all IR-4 participants understand and support the policy that user logon and passwords are to be kept confidential and are not to be used by multiple persons in the course of generating or responding to QA audits. While not data, these records containing e-signatures and audit logs are legally required documents and the integrity of the e-signature should not be compromised.

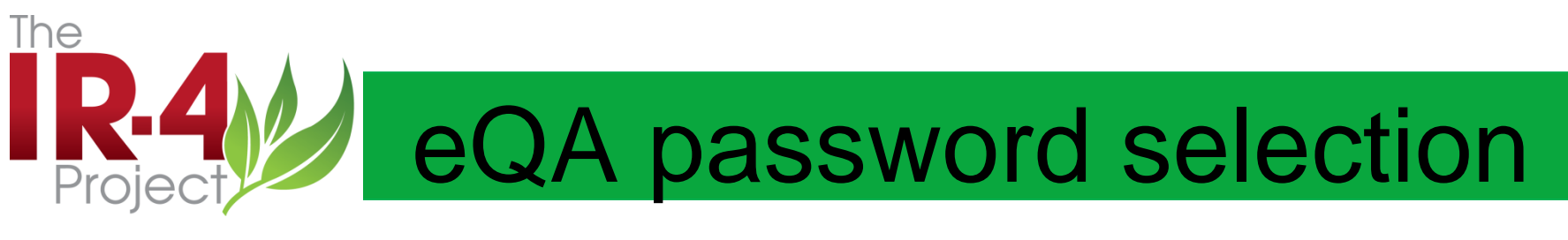

- Password selection form available
- If you are not a user, you will not have a login and password
- Users will be determined by FRD designation

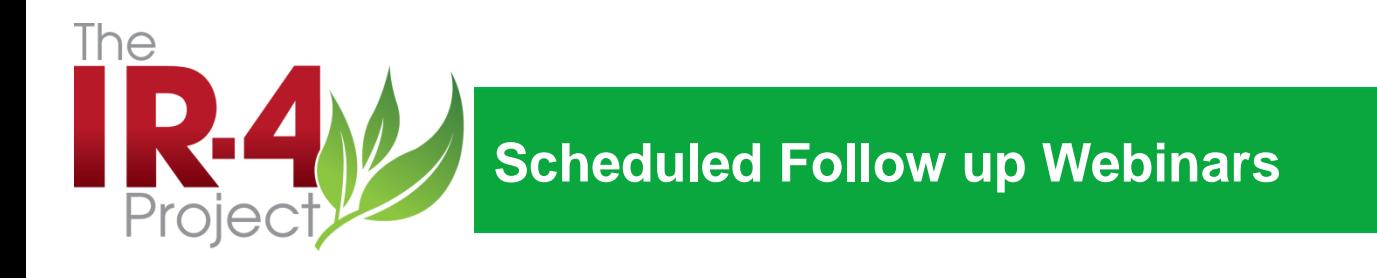

If you need help or have any questions, please contact these individuals at IR-4 HQ OR your Regional QA Coordinator

Call: Tammy Barkalow, 732-932-9575, ext 4607 Jane Forder, 732-932-9575, ext 4608 Juliet Thompson, 732-932-9575, 4600

QA Web Page on IR-4 Website (use QA Tab)

<http://ir4.rutgers.edu/QA.html>

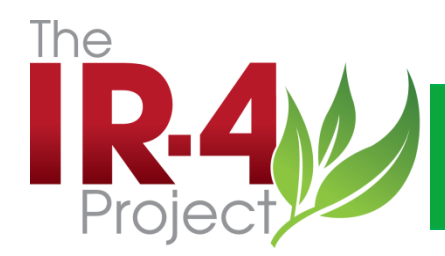

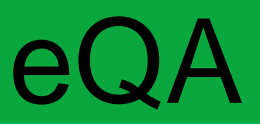

### ELORRAFM

- Elephant
	- Landed
		- On
	- Rump
- Running
	- Away
	- From
- Mouse

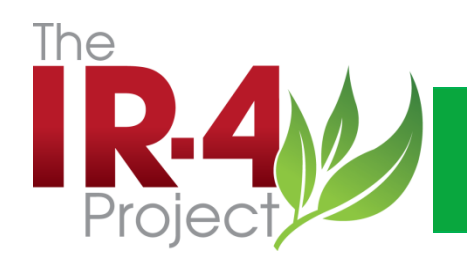

### Electronic QA Reporting System

Email notification

Logon to system

Open packet

Read findings

Respond to findings

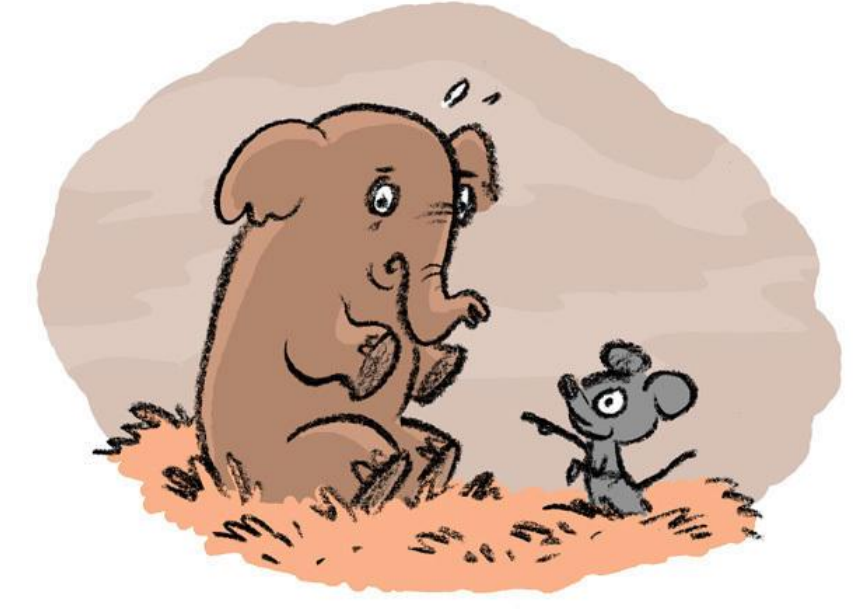

Attach any memos to file, corrected pages or new data pages/report pages

Finish only when you are positive all actions needed have been completed.

Mail any originals to HQ QA

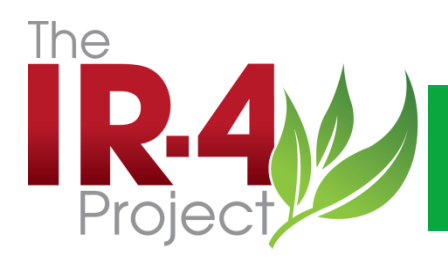

### Electronic QA Reporting

### Email Notification

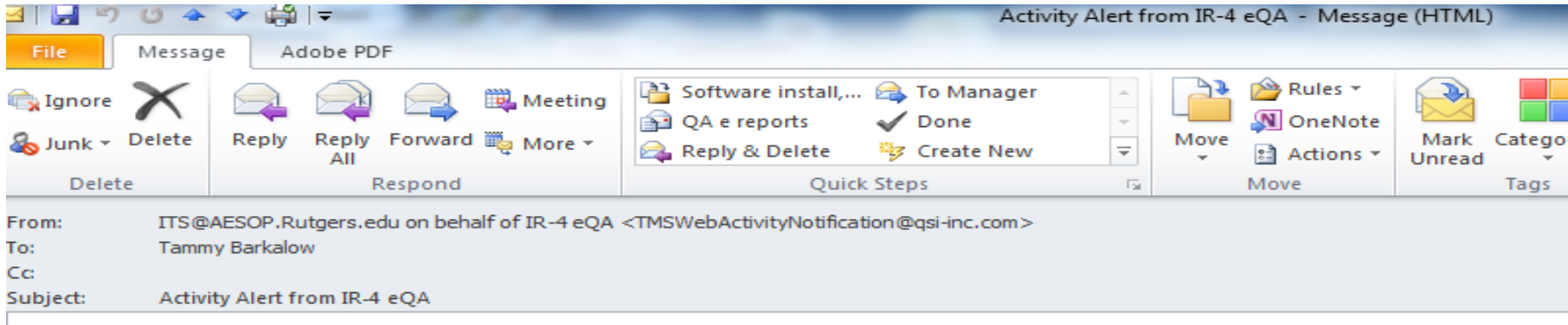

Audit has been completed. Please open and select button for finalizing Due Date: 2/23/2013 12:00:00 AM

Packet: LCPI-000045

LCPI Cyazofamid/tomato (GH) 10656.11CAR05

Form: SD/TFM Approval Page

Click Here To View Form

Click Here To Add to Outlook Calendar

 $=$ 

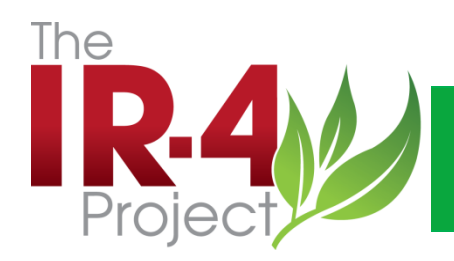

### Electronic QA Reporting

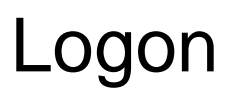

Everyone will have a logon that is unique to the individual User Name= cits\twhite Password= XXXXXXX

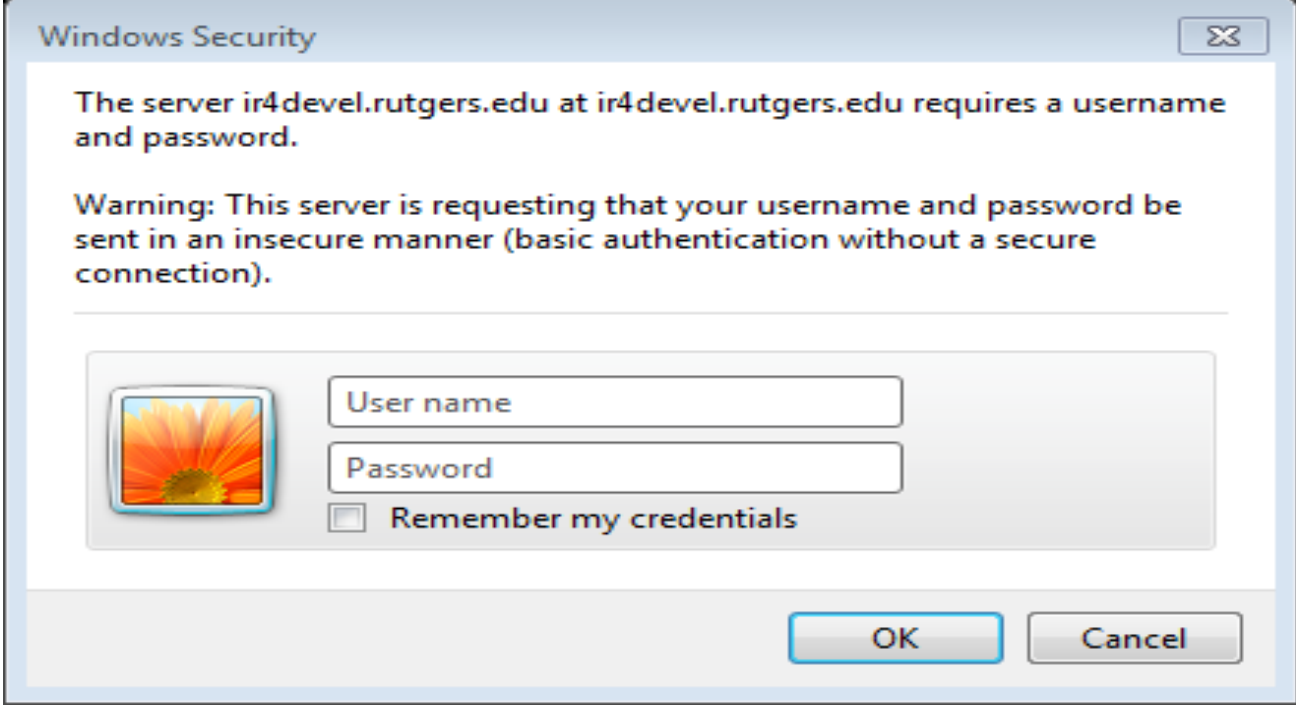

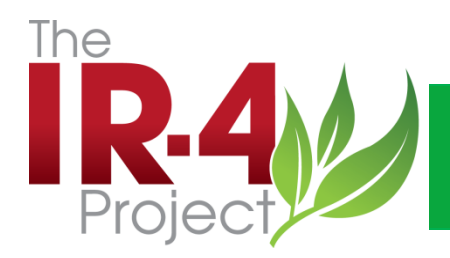

### Electronic QA Reporting System-Open a Packet

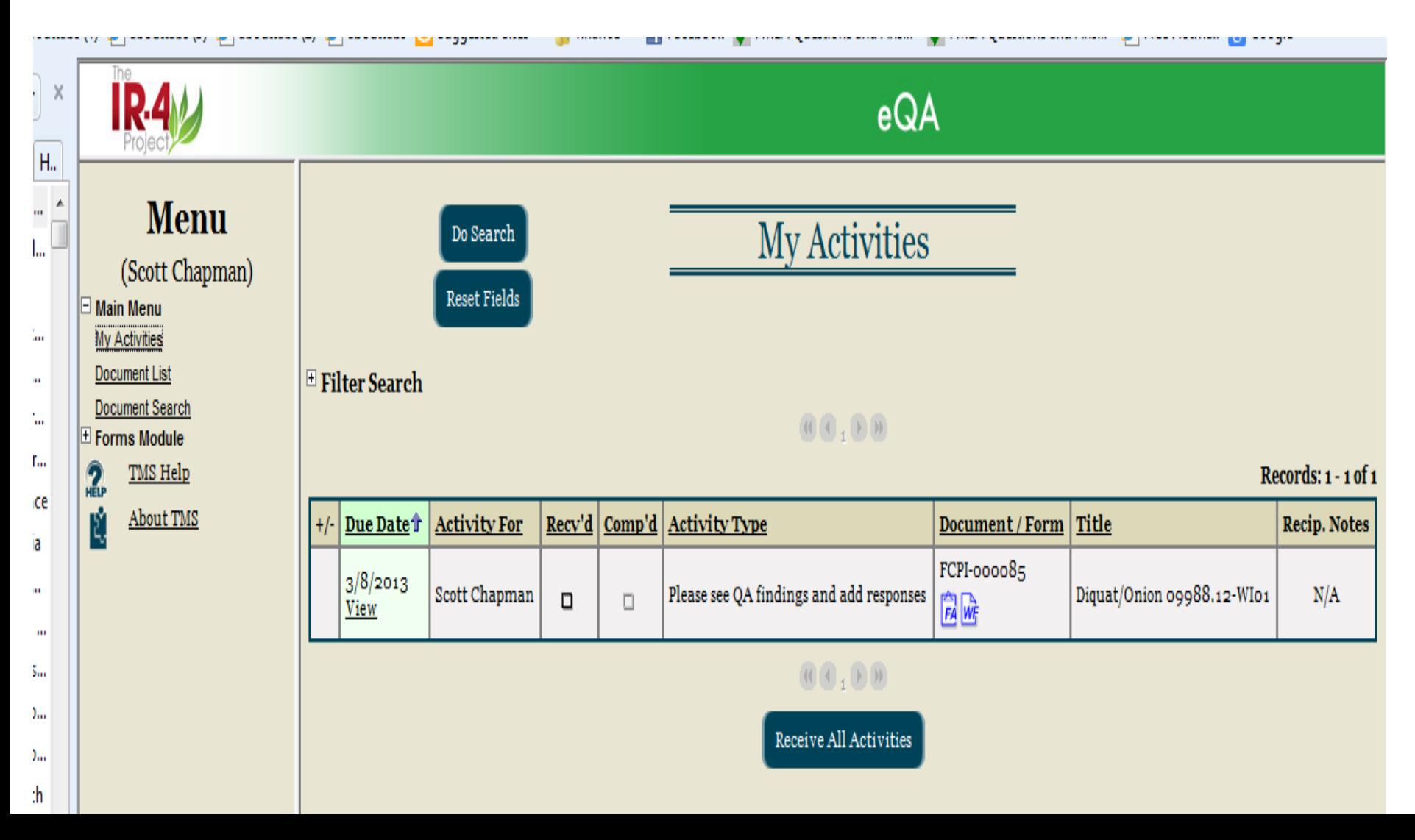

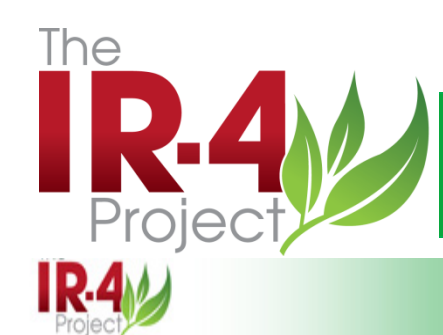

Go Back

### Electronic QA Reporting System

**Activity Detail** 

第2回 第2回

eQA

Save

#### **Menu**

(Scott Chapman)

#### $\Box$  Main Menu

My Activiti Document

**Lab Critica** 

Analytical Analytical

 $2<sub>h</sub>$ 

Ŕ

**TM** 

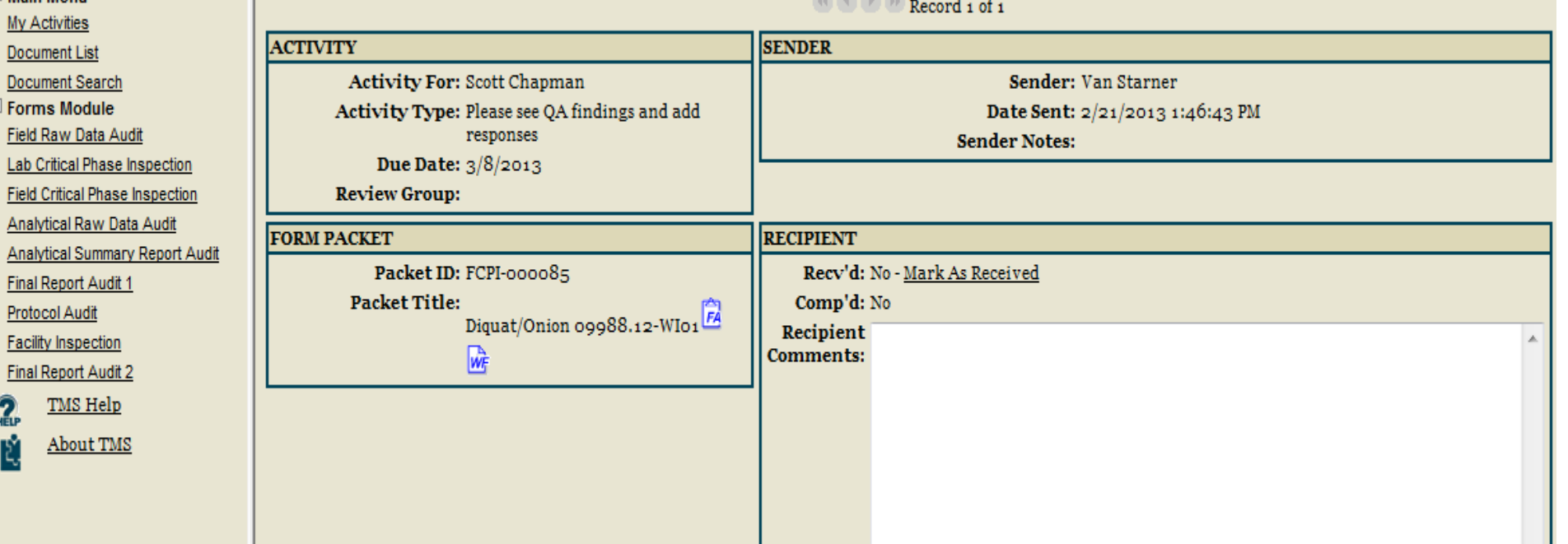

Send Comment

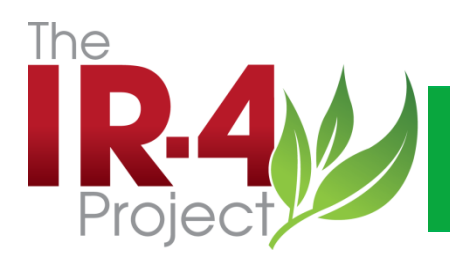

- There are five sections to each QA audit report (packet)
- 1. Cover Sheet
- 2. QA Checklist
- 3. QA Findings/Recommendations
- 4. Response to QA Findings
- 5. SD/TFM Approval Page

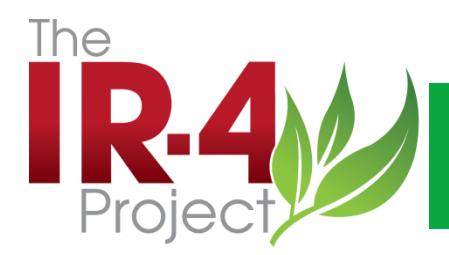

### Electronic QA Reporting, Packet Structure

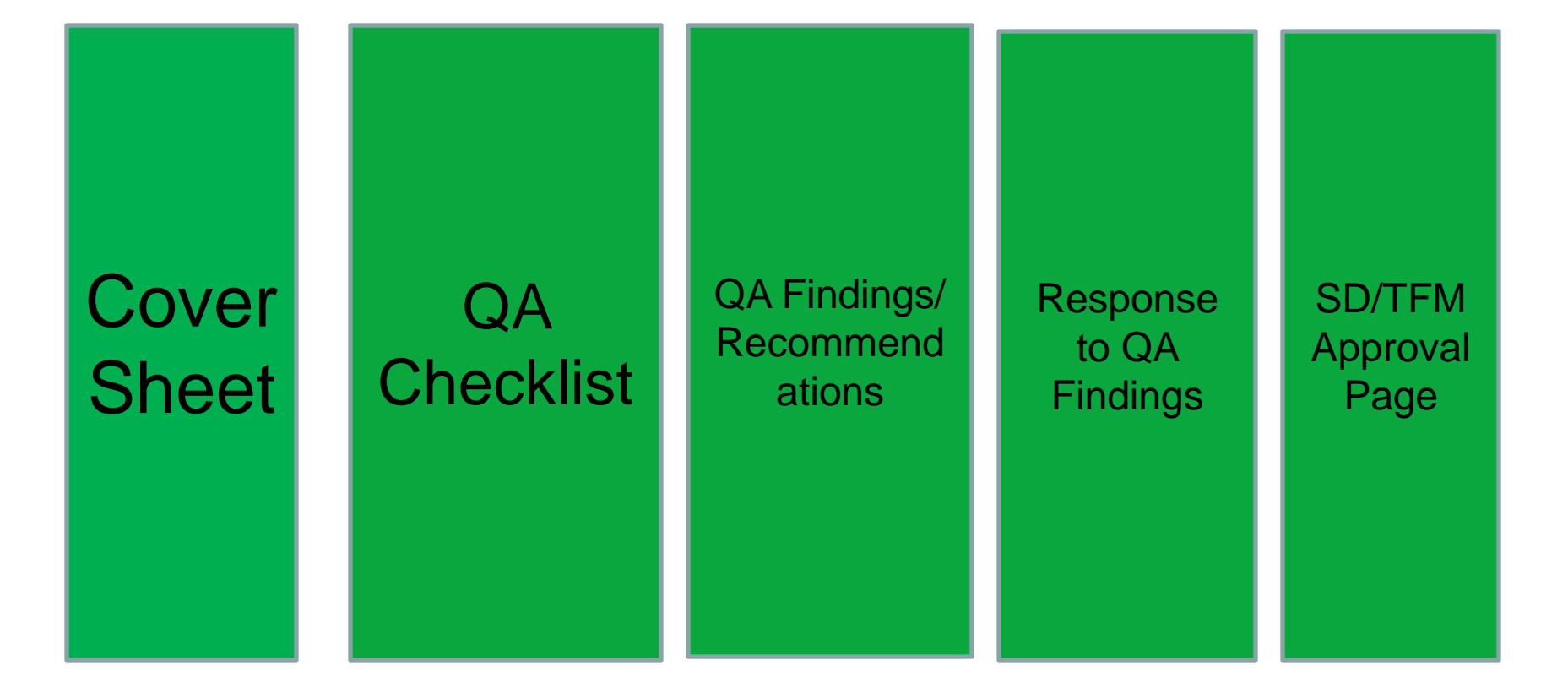

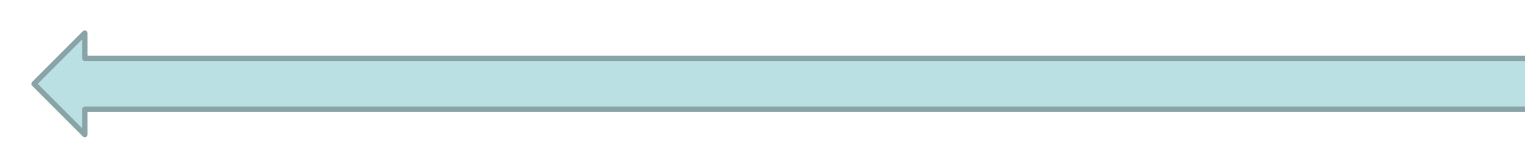

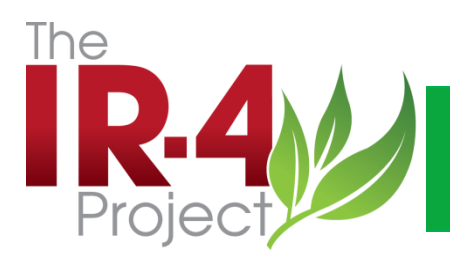

### Electronic QA Reporting- Packet Detail Section 1, Cover **Sheet**

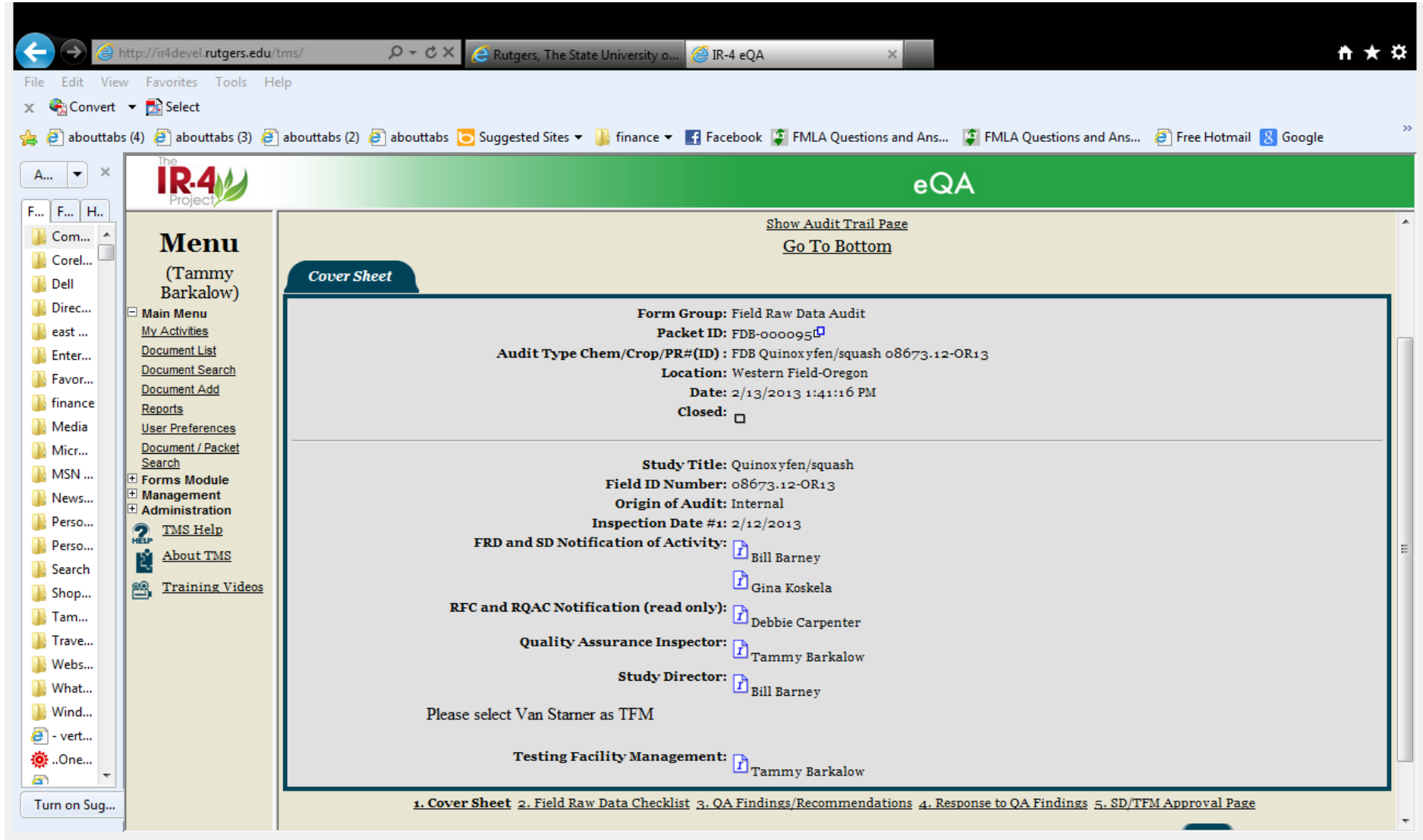

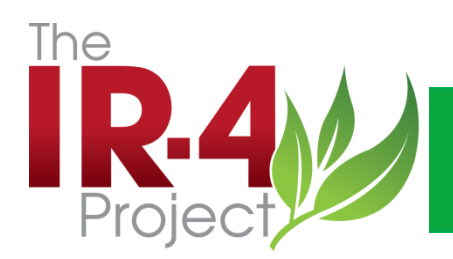

### Electronic QA Reporting- Section 2- QA Checklist

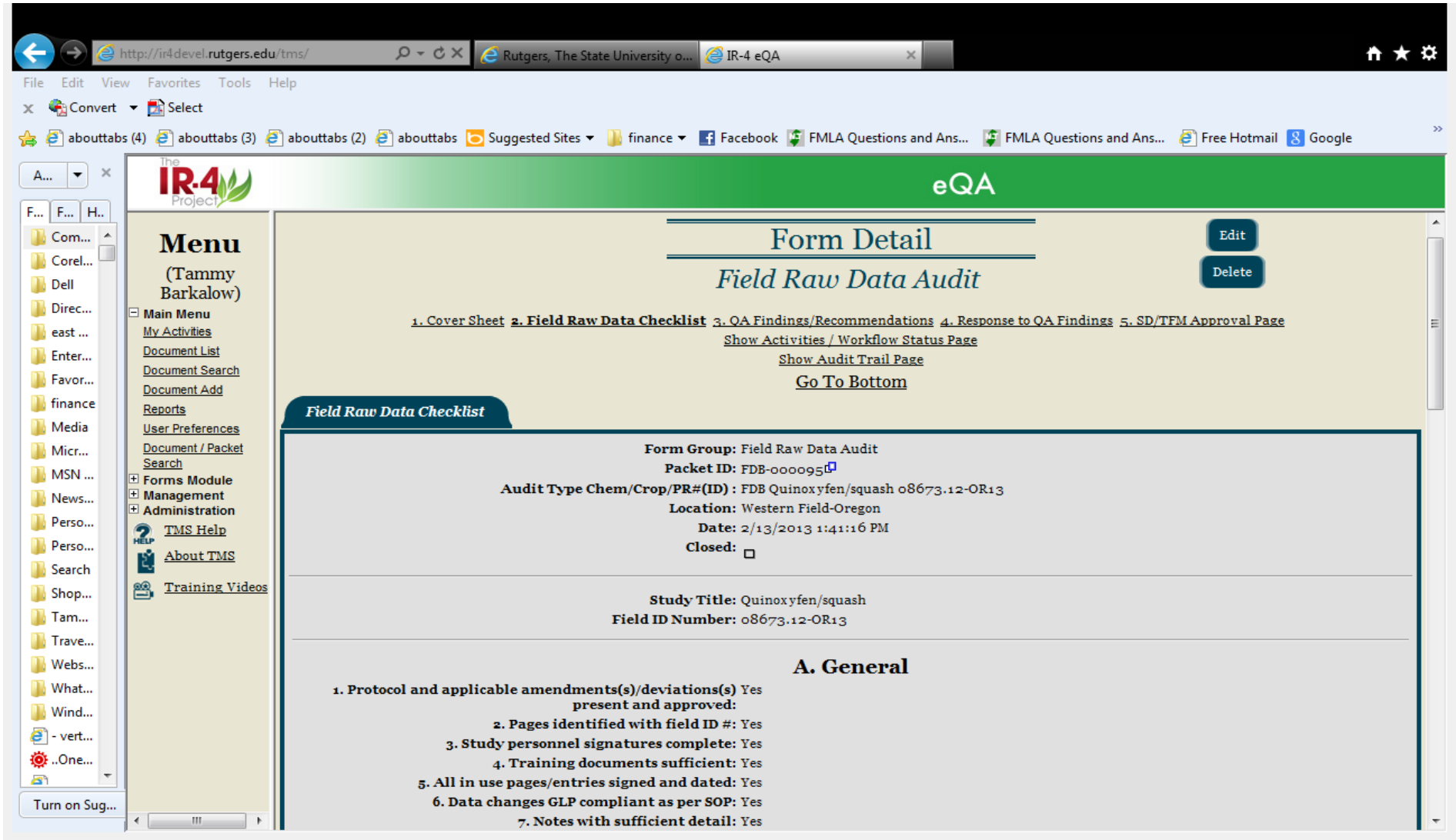

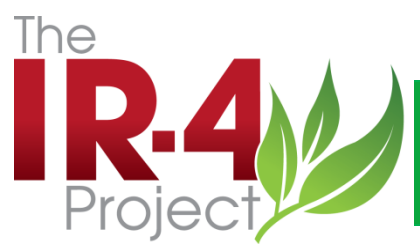

### Electronic QA Reporting – Section 3-QA Findings/Recommendations

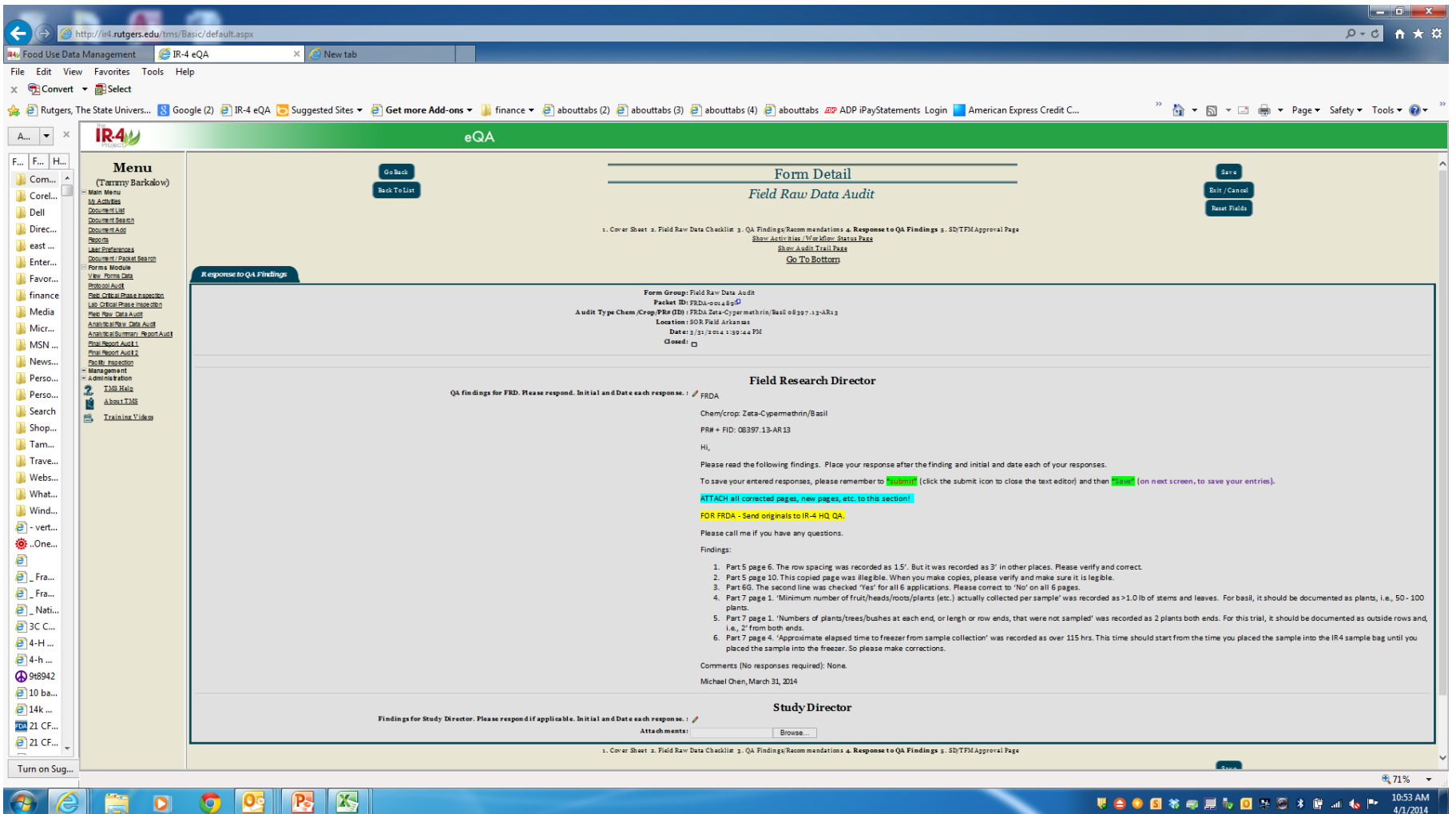

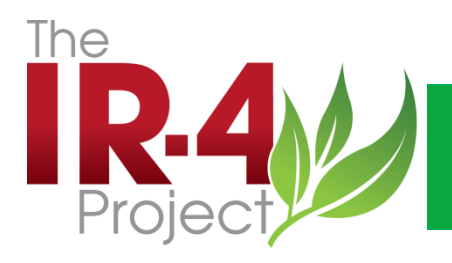

# eQA Findings, Sec. 3

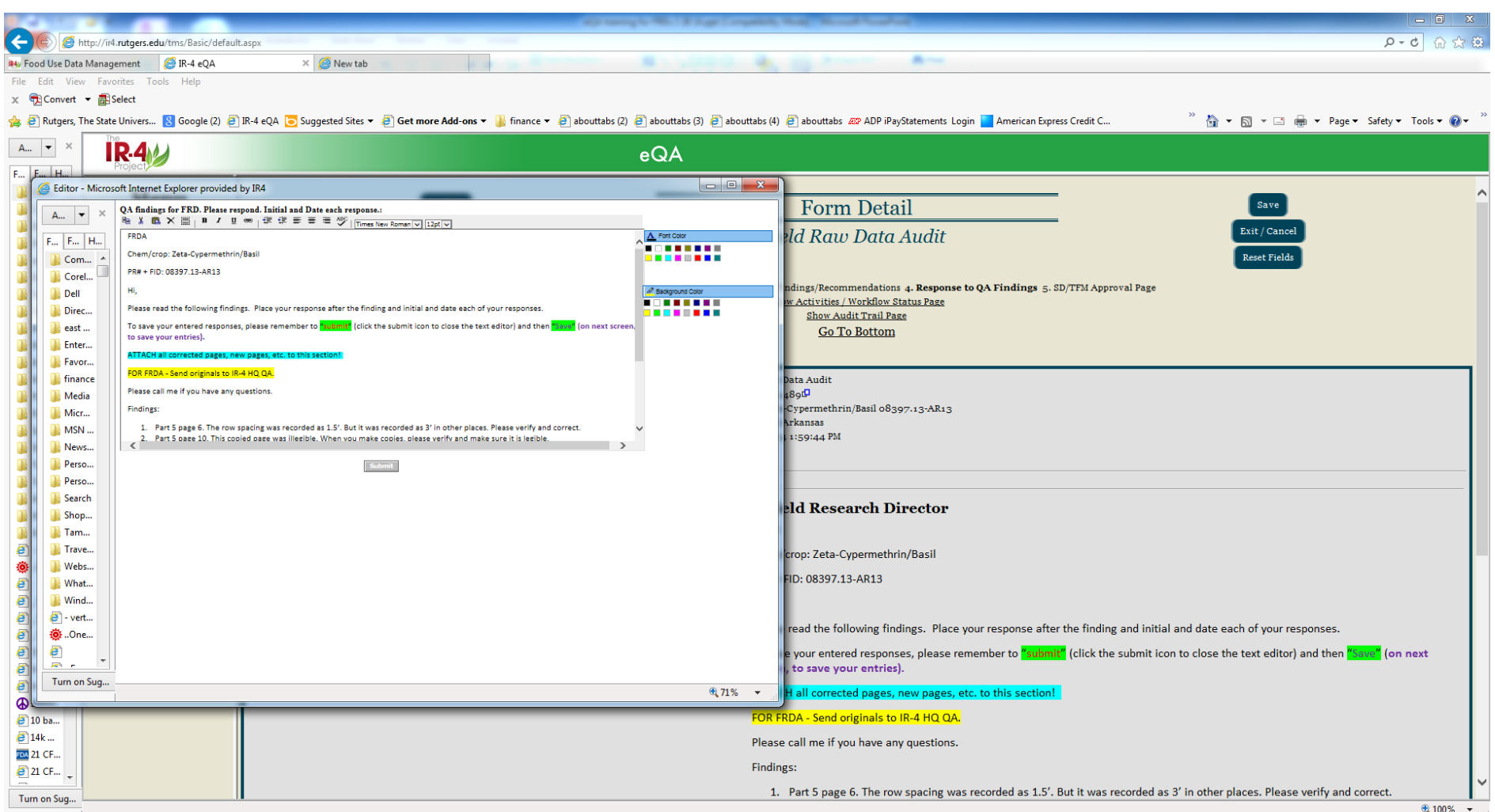

 $\mathbf{R}$  $\mathbf{K}$  $\bullet$  $\bullet$ **Od** 

**U ● ● 図 苓 ● 屋 も 回 辛 ② \* 餅 ⊿l も |\*\*** | 10:54 AM

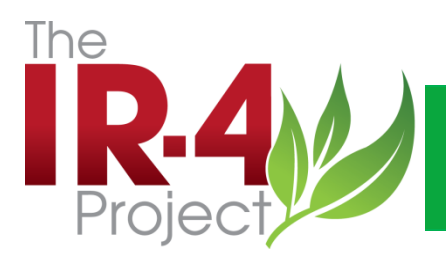

### Electronic QA Reporting- Section 4 Response to QA **Findings**

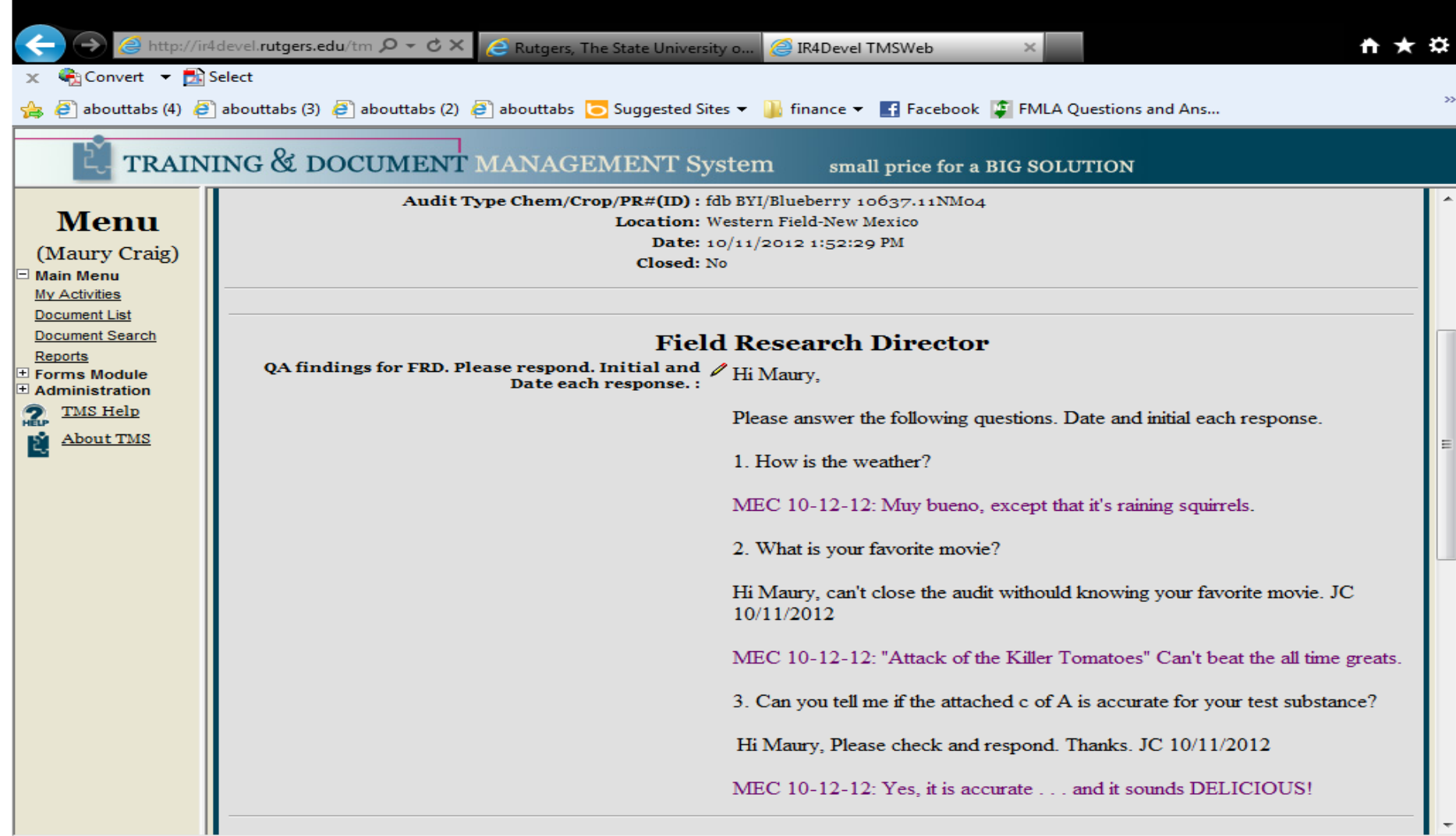

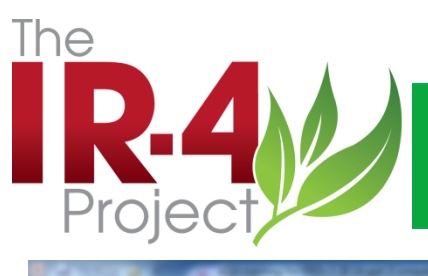

### Electronic QA Reporting- Section 4 Response to QA **Findings**

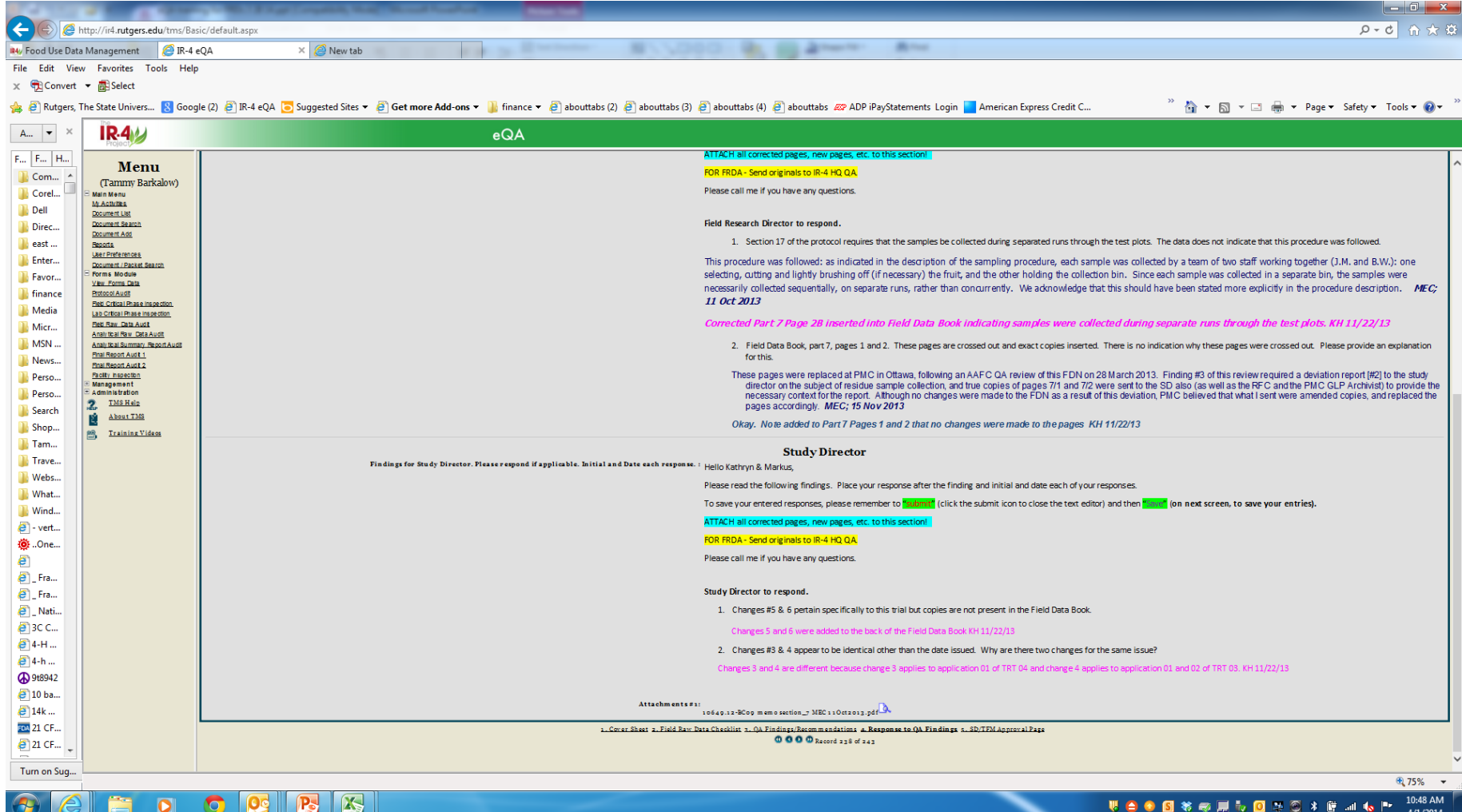

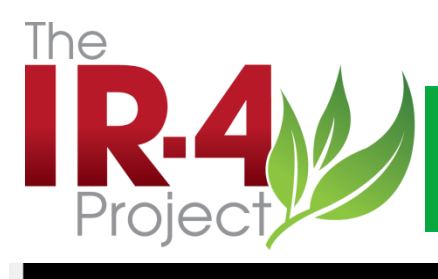

### Electronic QA Reporting-Sec. 5- SD/TFM Approval Page

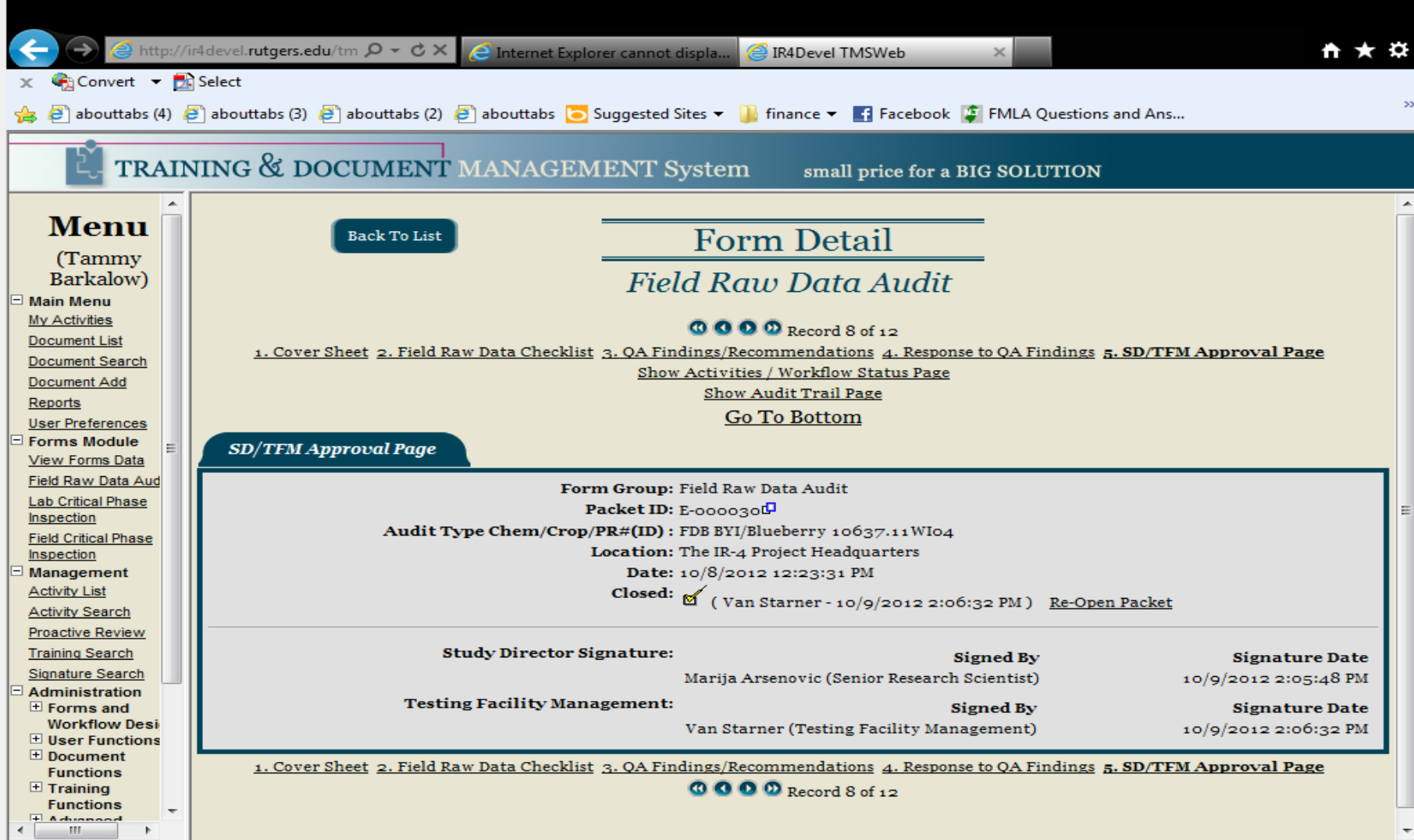

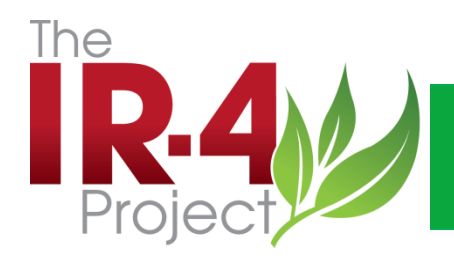

### Electronic QA Reporting

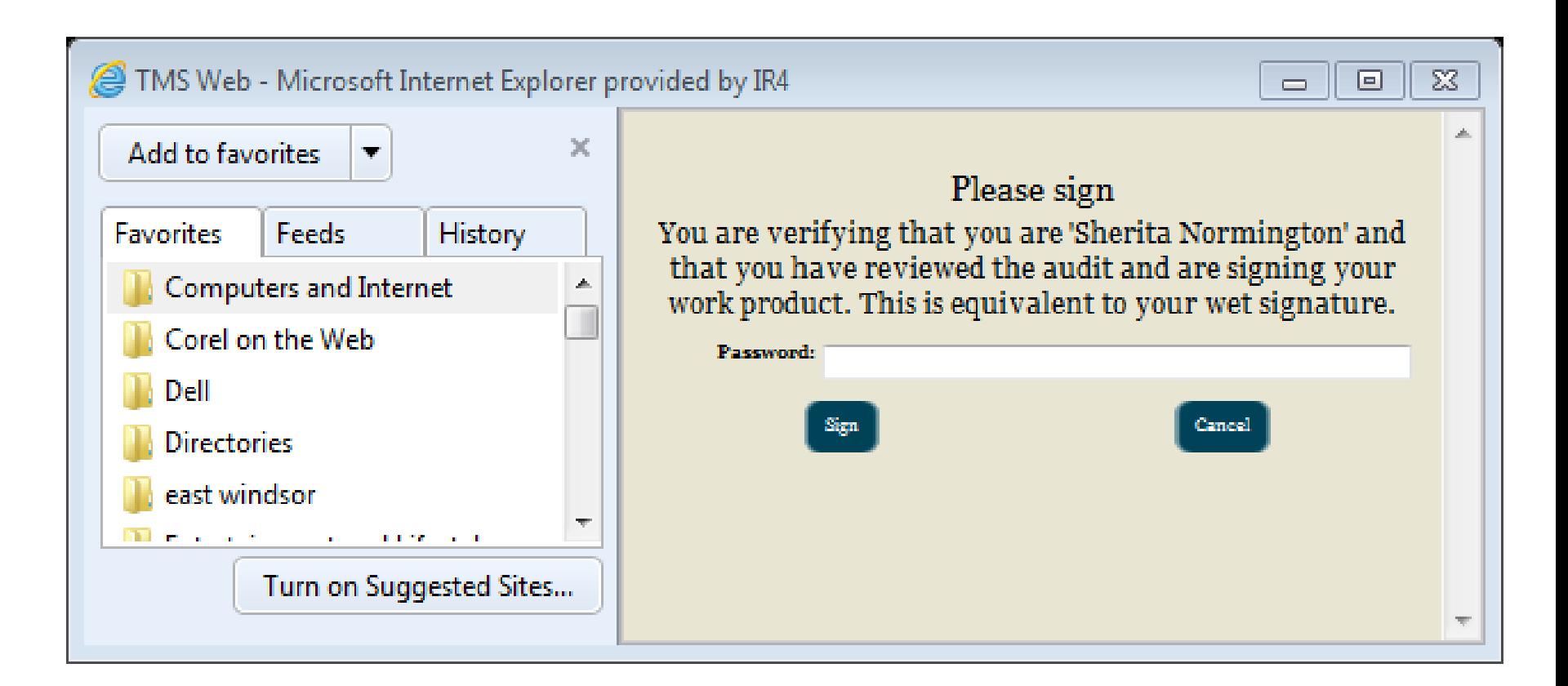

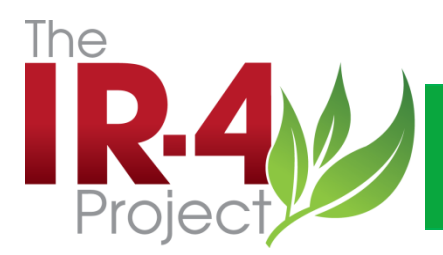

### Electronic QA Reporting-Work flow

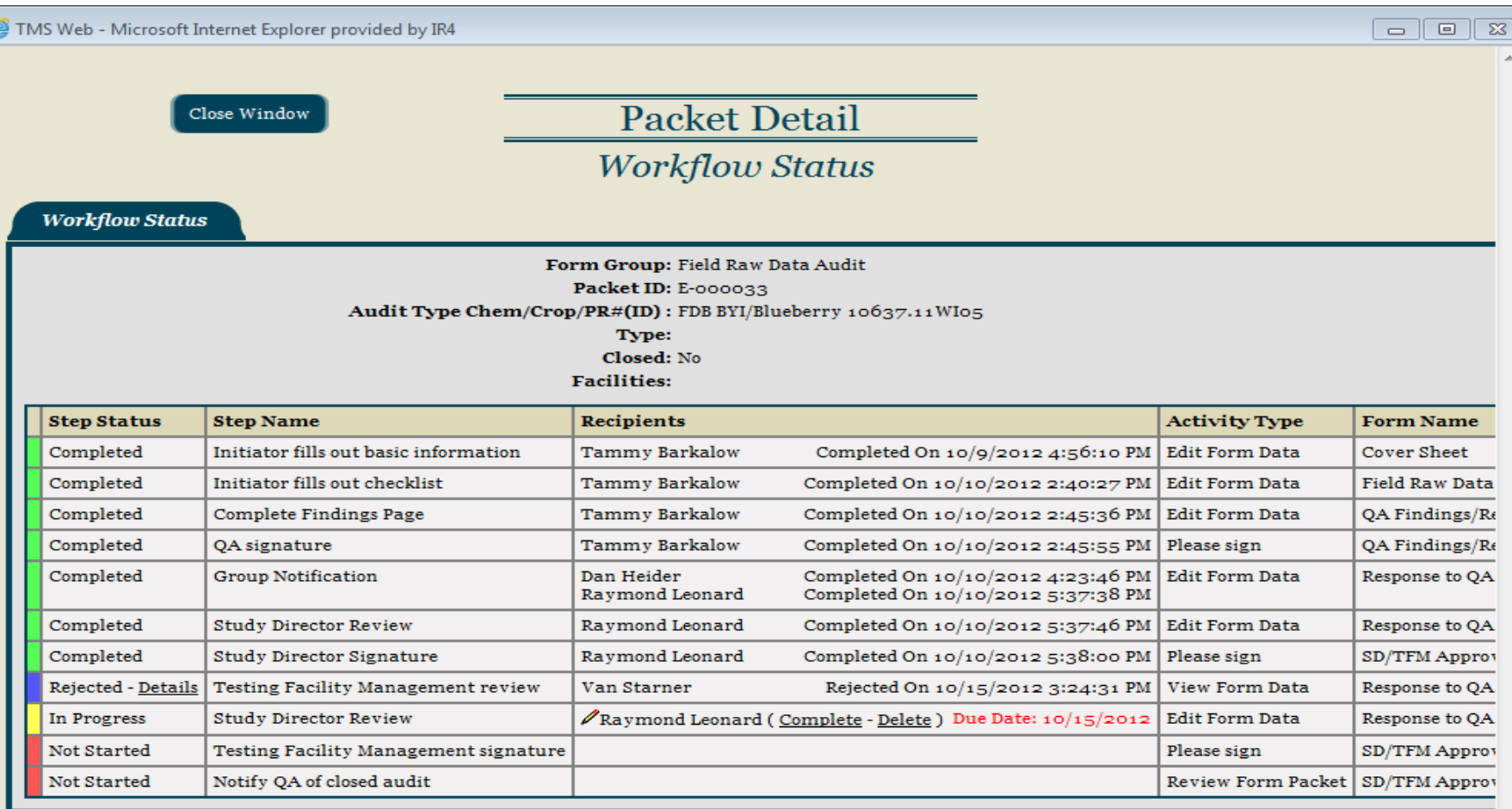

 $\mathbf{H}$ 

þ.

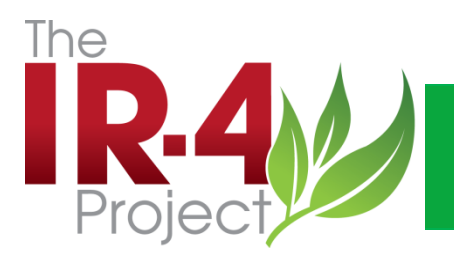

### Electronic QA Reporting-Work flow

 $\Box$   $\Box$   $\Box$ 

 $\Sigma\!3$ 

#### TMS Web - Microsoft Internet Explorer provided by IR4

Go Back

#### **Rejection Details**

User Name: Van Starner User Position / Title: Testing Facility Management Date of Rejection: 10/15/2012 3:24:31 PM Reason for Rejection: Still need SD responses

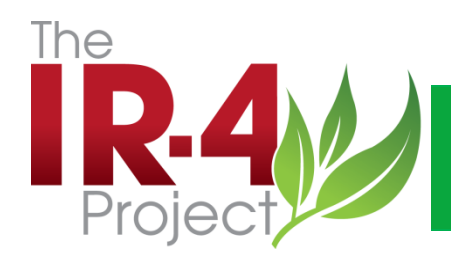

### Electronic QA Reporting

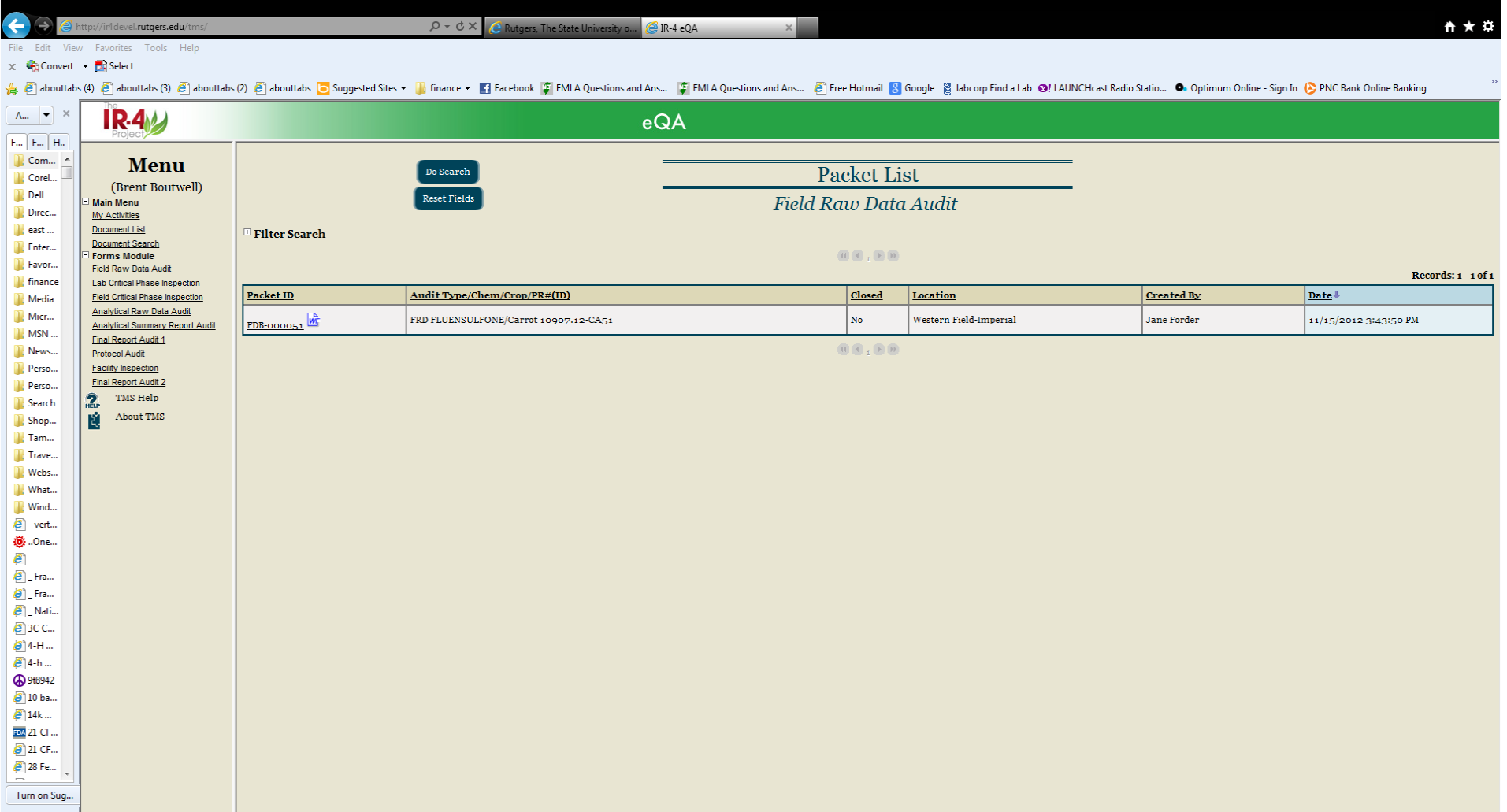

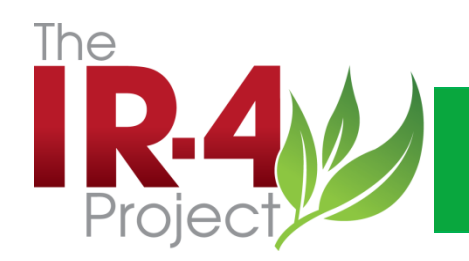

# How to Find a Packet

Go to eQA and log in.

Click on the "+Forms Module" and this will open up the menu.

Select the "Facility Inspection" link and click.

When it opens, click on the "+Filter Search ".

Use the drop down menu for "Location" and select your site (NC Field NDSU Minot) and be sure the drop down menu selection for the "Closed" field is blank.

Hit the do "Search button" and your audit packet should appear.

Enter the packet via the link and you can go to all the packet sections. The findings and responses are in section 4.

All your audit reports are available the same way. Just choice the "audit type", ie Field Critical Phase, Field Raw Data Book, etc

You always want the "closed" to be blank, this will allow you to bring up active and completed reports.

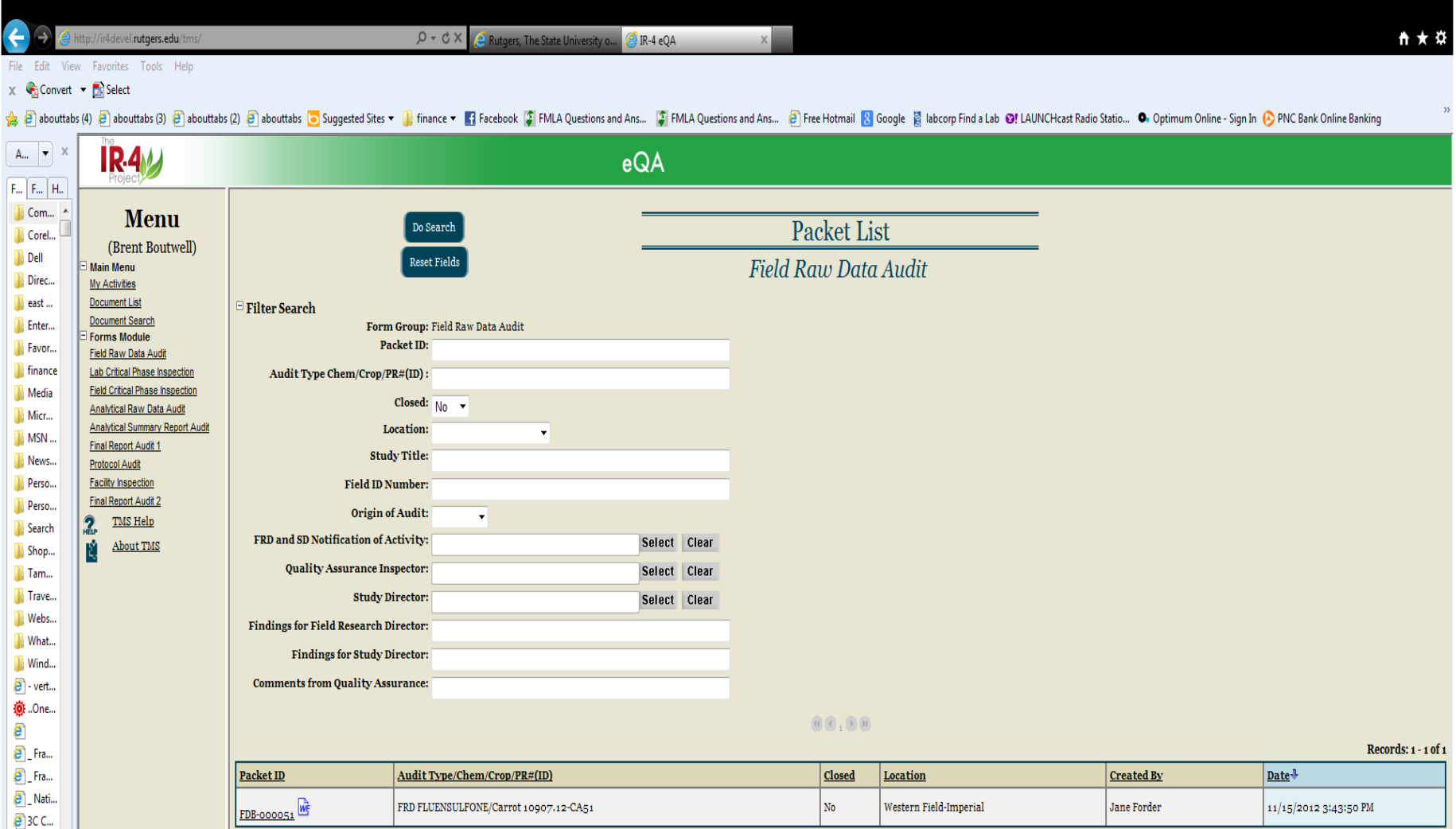

FRD FLUENSULFONE/Carrot 10907.12-CA51

 $2$  3C C...  $\bullet$  4-H ...

 $\bullet$  4-h ... **4**9t8942  $\epsilon$  10 ba...  $\overline{e}$  14k ... FDA 21 CF...  $21$  CF...  $28$  Fe... Turn on Sug...  $\mathbf{0} \oplus_1 \mathbf{0} \oplus$ 

Western Field-Imperial

 $\vert_{\text{No}}$ 

Jane Forder

 $11/15/20123:43:50 \text{ PM}$ 

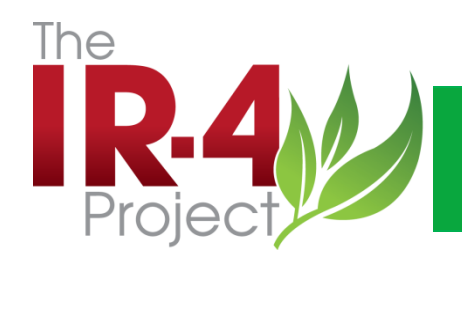

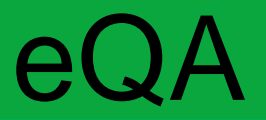

Packet Demonstrations

Link to eQA

[IR-4 eQA](http://ir4devel.rutgers.edu/tms/)

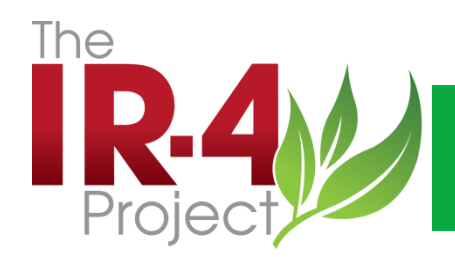

# **Thank You!**